## Projekti (5.3.)

Δ

U ovom izborniku unose se podaci o znanstvenim projektima visokog učilišta.

Podatke u tablicu potrebno je evidentirati sukladno tablici 5.3. dokumenta Tablice iz Mozvag-a u samoanalizi.

Podatke u ovom izborniku evidentira ustanova ili se podaci mogu [preuzeti](https://wiki.srce.hr/display/TUT2/Prebacivanje+podataka+iz+drugih+sustava) iz sustava PDB. ⊕

Projekti se navode po kalendarskim godinama u kojima su započeli. Projekti se unose samo jednom, trajanje kroz više godina iskazuje se datumima početka i završetka.

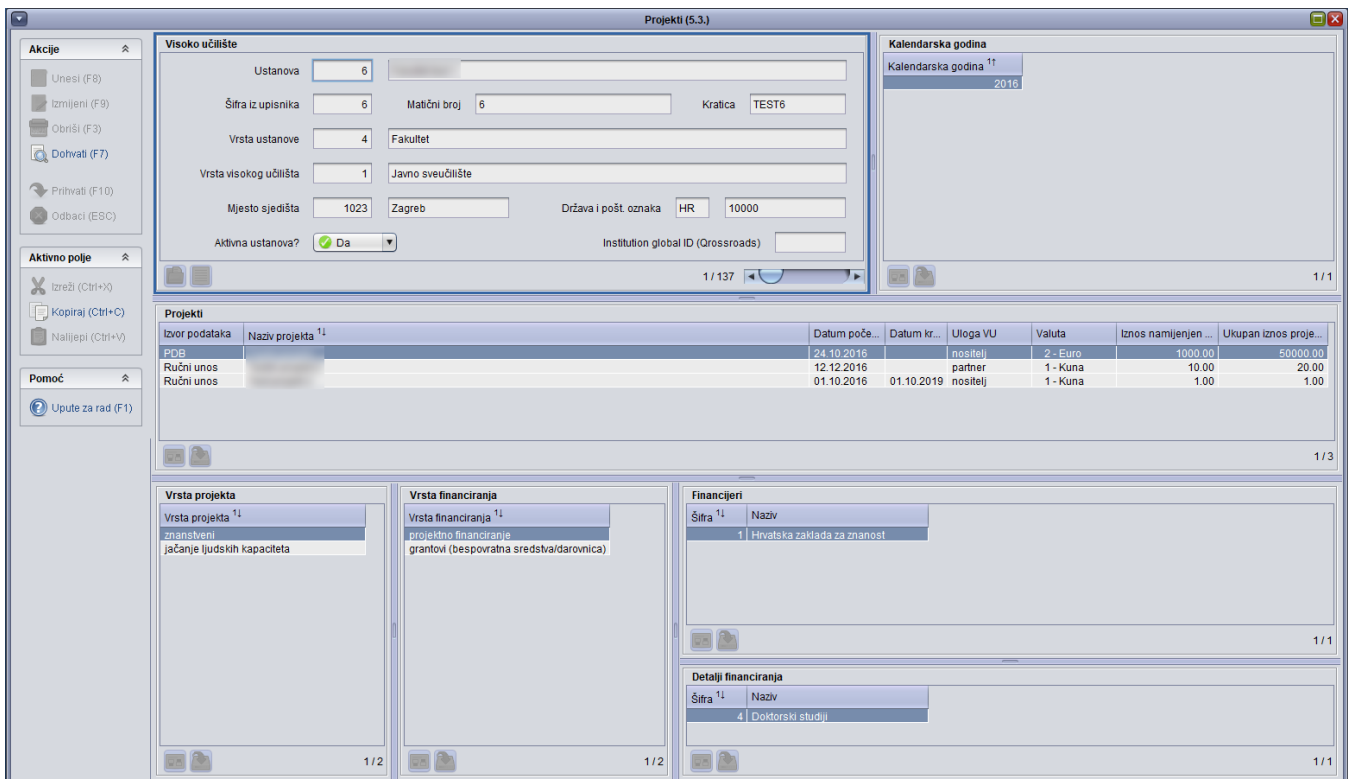

Slika 1. Izgled prozora Projekti (5.3.)

Izbornik se sastoji od 7 okvira:

Visoko učilište - U ovom okviru su evidentirani osnovni podaci o ustanovi, te je tu moguć samo dohvat podataka.

Kalendarska godina - U ovom okviru se evidentira kalendarska godina na koju se odnosi vrednovanje sa vremenskim rasponom unutar proteklih 5 godina.

Projekti - U ovom se okviru evidentiraju podaci o projektima na ustanovi.

Vrsta projekta - U ovom okviru se evidentiraju vrste projekta pod koje projekt spada. Moguće je evidentirati više vrsta za pojedini projekt, iz kataloga Vrsta [projekta.](https://wiki.srce.hr/display/TUT2/Vrsta+projekta)

Vrsta financiranja - U ovom okviru se evidentiraju vrste financiranja na projektu. Moguće je evidentirati više vrsta za pojedini projekt, iz kataloga [Vrsta](https://wiki.srce.hr/display/TUT2/Vrsta+financiranja)  [financiranja](https://wiki.srce.hr/display/TUT2/Vrsta+financiranja).

[Financijer](https://wiki.srce.hr/display/TUT2/Financijer)i - U ovom okviru se evidentiraju financijeri za projekt. Moguće je evidentirati više financijera za pojedini projekt, iz kataloga Financijer.

[Detalji financiranja](https://wiki.srce.hr/display/TUT2/Detalji+financiranja) - U ovom okviru se evidentiraju detalji financiranja za projekt, iz kataloga Detalji financiranja.